### DEPARTMENT OF HEALTH

# How to Use the REDCap Fidelity Monitoring Tool

# Contents

| Η | ow to Use the REDCap Fidelity Monitoring Tool | . 1 |
|---|-----------------------------------------------|-----|
|   | Getting started with REDCap                   | . 2 |
|   | Logging In                                    | . 2 |
|   | Recording Fidelity Information for a Cohort   | . 4 |
|   | Starting a New Cohort                         | . 4 |
|   | Recording the First Session                   | . 7 |
|   | Recording Other Sessions                      | . 9 |
|   | Finishing a Cohort                            | 11  |
|   | Retrieving a Report                           | 12  |
|   |                                               |     |

## **Getting started with REDCap**

#### Logging In

- 1. You will receive an email from MDH with your username and temporary password. Follow the instructions in that email to get your account set up.
- 2. Your username will be your email address, with the "@" symbol replaced with a ".". For example, if your email is <u>firstlast@organization.com</u>, your username will be firstlast.organization.com.
- 3. You will change your password the first time you log in. Make sure to remember this password for the future.

| REDCap                                                                                                    |                                                                                     |                                                                                                    |
|----------------------------------------------------------------------------------------------------|-------------------------------------------------------------------------------------|----------------------------------------------------------------------------------------------------|
| Minnesota Statutes, Chapter 13, and other laws. The State                                                                                                    | Access to this service is<br>sota Department of Health<br>of Minnesota prohibits un | ATTENTION<br>s for authorized personnel only.<br>division and section management you must exit now or face the consequences of violating<br>nauthorized access, disclosure, duplication, modification, diversion, destruction, loss, misuse,<br>se with Minnesota Statutes, sections 609.87 to 609.89           |
| MDH REDCap Production Environment                                                                                                    | (PROD)                                                                              |                                                                                                    |
| Please log in with your user name and password. If you are                                                                                                    | having trouble logging in                                                           | n, please contact <u>REDCap Administrator</u> .                                                                                                    |
|                                                                                                    | Username:                                                                           | firstlast.organization.com                                                                                                    |
|                                                                                                    | Password:                                                                           |                                                                                                    |
| Welcome to REDCap!<br>REDCap is a secure web platform for building and managing                                                                                                    | g online databases and                                                              | rg in Forget your password?<br>REDCap Features                                                                                                    |
| urveys. REDCap's streamlined process for rapidly creating a<br>iffers a vast array of tools that can be tailored to virtually a<br>trategy.                                                                                                    |                                                                                     | Build online surveys and databases quickly and securely in your browser<br>- Create and design your project using a secure login from any device. No extr<br>software required. Access from anywhere, at any time.                                                                                              |
| REDCap provides automated export procedures for seamle:<br>xxel and common statistical packages (SPSS, SAS, Stata, R),<br>roject calendar, a scheduling module, ad hoc reporting toc<br>eatures, such as branching logic, file uploading, and calcula | , as well as a built-in<br>ols, and advanced                                        | Software required. Access rollin anywhere, at any drife.<br>Fast and flexible - Go from project creation to starting data collection in less<br>than one day. Customizations and changes are possible any time, even after<br>data collection has begun.                                                        |
| earn more about REDCap by watching a <b>EB</b> <u>brief summary</u><br>yould like to view other quick video tutorials of REDCap in a                                                                                                    |                                                                                     |                                                                                                    |
| s features, please see the <u>Training Resources</u> page.<br>1071CE: If you are collecting data for the purposes of human<br>eview and approval of the project is required by your institu                                                           | utional Review Board.                                                               | Diverse and flexible survey distribution options - Use a list of email<br>addresses or phone numbers for your survey respondents and automatically<br>contact them with personalized messages, and track who has responded. Or<br>create a simple link for an anonymous survey for mass email mailings, to post |
| f you require assistance or have any questions about REDC<br><u>KEDCap Administrator</u> .<br>If your COVID-19 REDCap project is no longer in this envirr<br>the following COVID-19 REDCap Environment: COVID-19 R                                    | onment, please check                                                                | on a website, or print on a flyer.<br>Data quality - Use field validation, branching/skip logic, and Missing Data<br>Codes to improve and protect data quality during data entry. Open data<br>queries to automatically identify and resolve discrepancies and other issues<br>real-time.                       |

4. When you log in, you will see a list of all the REDCap projects you have access to. You should see "Minnesota PREP Fidelity Monitoring" listed. Click on the program name.

|                                                                                             | duction Environment (PROD)<br>ap projects to which you currently have access                                          |                                                                | open the | e project | . <u>Read more</u> |          |        |  |
|---------------------------------------------------------------------------------------------|----------------------------------------------------------------------------------------------------|----------------------------------------------------------------|----------|-----------|--------------------|----------|--------|--|
| ATTENTION REQUESTED: You<br>any MDH staff that are no long<br>inform your Division Super Us | I last accessed the User Access Dashboerd 20 days ag<br>ger active users on your project. If a MDH staff memt<br>ser. | go. As reminder, please remov<br>per leaves the agency, please | /e       | Go        | to User Acce       | iss Dash | board  |  |
| My Projects 🕞 0                                                                             | Organize Collapse All                                                                                                 |                                                                | Filte    | r project | s by title         | ×        | a      |  |
| Project Title                                                                               |                                                                                                    |                                                                | Records  | Fields    | Instruments        | Type     | Status |  |
| Minnesota PREP Fidelity N                                                                   | Monitoring Form                                                                                                    | D                                                              | 2.828    | 29        | 1 survey           |          |        |  |
| SRAE Fidelity Monitoring F                                                                  | Form                                                                                                    | D                                                              | 226      | 34        | 1 survey           |          | 0      |  |
| PREP Entry Survey                                                                           |                                                                                                    | D                                                              | 1,104    | 65        | 5 survey           |          |        |  |
| PREP Exit Survey                                                                            |                                                                                                    | D                                                              | 1.267    | 81        | 1 survey           |          | 0      |  |
| PREP Entry Survey 2022                                                                      |                                                                                                    | D                                                              | 1,269    | 57        | 1 survey           |          |        |  |
| PREP Exit Survey 2022                                                                       |                                                                                                    | D                                                              | 1.027    | 67        | 1 survey           |          |        |  |
| SRAE Participant Exit Surv                                                                  | vey 2022                                                                                                    | D                                                              | 131      | 61        | 1 survey           |          | •      |  |
| SRAE Participant Entry Su                                                                   | irvey 2022                                                                                                    | D                                                              | 178      | 57        | 1 survey           |          |        |  |
| Minnesota SRAE Fidelity N                                                                   | Monitoring                                                                                                    | D                                                              | 3        | 46        | 3 forms            |          | ×      |  |

Please be sure to log in to your account at least once a month to avoid having your account suspended. If your account is suspended, reach out to the MDH Evaluation Team.

# **Recording Fidelity Information for a Cohort**

## Starting a New Cohort

1. After clicking on "Minnesota SRAE Fidelity Monitoring", you will see the screen below:

| Logged in as traubk1   Log out                                          |                            |                       |                |           |                                         |                         |
|-------------------------------------------------------------------------|----------------------------|-----------------------|----------------|-----------|-----------------------------------------|-------------------------|
| My Projects                                                             | 🕈 Project Hom              | e<br>i≘ Project Setup | Cther Funct    | tionality | Project Revision History                |                         |
| Contact REDCap administrator                                            |                            |                       |                |           |                                         |                         |
| roject Home and Design                                                  |                            |                       |                | such as a | list of all users with access to this p | project, general projec |
| A Project Home · 😤 Project Setup                                        |                            | coming calendar event | s (ir any).    |           |                                         |                         |
| 🕑 Designer · 📳 Dictionary · 🗏 Codebook                                  | 🙎 Current User             | rs (1)                | 🛱 Project Sta  | tistics   |                                         |                         |
| Project status: Development                                             | User                       | Expires               | Records in pro | oject     | 1                                       |                         |
| Data Collection                                                         | traubk1<br>(Kaitiin Traub) | never                 | Most recent a  | ctivity   | 03/22/2023 1:57pm                       |                         |
| Record Status Dashboard<br>- View data collection status of all records | (Kaltlin Traub)            |                       | Space usage f  | for docs  | 0.00 MB                                 |                         |
| Add / Edit Records                                                      |                            |                       | # Uncoming     | Calendar  | vents (next 7 days)                     |                         |
| - Create new records or edit/view existing ones                         |                            |                       | Time           | Date      | Description                             |                         |
| Show data collection instruments                                        |                            |                       | Time           | Date      | No upcoming events                      |                         |
| Applications                                                            |                            |                       |                |           | No opcoming events                      |                         |
| Project Dashboards                                                      |                            |                       |                |           |                                         |                         |
| Alerts & Notifications                                                  |                            |                       |                |           |                                         |                         |
| Multi-Language Management                                               |                            |                       |                |           |                                         |                         |
| 🏥 Calendar                                                              |                            |                       |                |           |                                         |                         |
| Data Exports, Reports, and Stats                                        |                            |                       |                |           |                                         |                         |
| -Data Import Tool                                                       |                            |                       |                |           |                                         |                         |
| ≠ Data Comparison Tool                                                  |                            |                       |                |           |                                         |                         |
| Logging                                                                 |                            |                       |                |           |                                         |                         |
| 🎭 Field Comment Log                                                     |                            |                       |                |           |                                         |                         |
| File Repository                                                         |                            |                       |                |           |                                         |                         |
| 💄 User Rights and 🙅 DAGs                                                |                            |                       |                |           |                                         |                         |
| Data Quality                                                            |                            |                       |                |           |                                         |                         |
| 🗋 REDCap Mobile App                                                     |                            |                       |                |           |                                         |                         |
| teports Q. <u>Search</u> Songanize PEdit                                |                            |                       |                |           |                                         |                         |
| Evergreen                                                               |                            |                       |                |           |                                         |                         |
| St. James / Watonwan County                                             |                            |                       |                |           |                                         |                         |
| MN Community Care                                                       |                            |                       |                |           |                                         |                         |
| External Modules   Manage III View Logs                                 |                            |                       |                |           |                                         |                         |
|                                                                         |                            |                       |                |           |                                         |                         |
| ielp & Information                                                      |                            |                       |                |           |                                         |                         |
|                                                                         |                            |                       |                |           |                                         |                         |
| Help & Information<br>Help & FAQ<br>Video Tutorials                     |                            |                       |                |           |                                         |                         |

2. Click on "Add / Edit Records" on the left-hand side.

- 3. Under "Enter a new or existing Cohort Name", record your new cohort name.
  - a. **Note:** Make sure to pick a unique name for each cohort. You can use a class name, school name, or some other naming system. Use something that works for you.

| REDCap                                                                                                    | Minnesota PREP Fidelity Moni                                                                                        | toring PID 3464                                                                                                    |  |
|----------------------------------------------------------------------------------------------------|----------------------------------------------------------------------------------------------------|----------------------------------------------------------------------------------------------------|--|
| Logged in as traubk1   Log out     My Projects     Contact REDCap administrator                                                                                                    |                                                                                                    | r selecting it from the drop-down lists below. To create a new record/response, type a new<br>quickly find a record without using the drop-downs, the text box will auto-populate with |  |
| Project Home and Design                                                                                                    | existing record names as you begin to type in                                                                       | n it. allowing you to select it.                                                                                                    |  |
| Project Home - I≣ Project Setup     Obsigner - III Dictionary - III Codebook     Project status: Development                                                                                               | <b>ONOTICE:</b> This project is currently in D project has been moved to Production s                               | evelopment status. Real data should NOT be entered until the latus.                                                                                                    |  |
| Data Collection                                                                                                    |                                                                                                    |                                                                                                    |  |
| Record Status Dashboard     - View data collection status of all records     Add / Edit Records     - Greate new records or editivities existing ones     Shew data collection instruments                 | Total records: 1<br>Choose an existing Cohort Name<br>Enter a new or existing Cohort Name                           | select record V<br>Walkertown Class A                                                                                                    |  |
| Applications                                                                                                    |                                                                                                    |                                                                                                    |  |
| Project Dashboards     Alerts & Notifications                                                                                                    | Data Search                                                                                                    |                                                                                                    |  |
| <ul> <li>Multi-Language Management</li> <li>Calendar</li> <li>Data Exports, Reports, and Stats</li> </ul>                                                                                                  | Choose a field to search<br>(excludes multiple choice fields)                                                       | All fields                                                                                                    |  |
| Conta Explores reports and stars     Data import Tool     Data Comparison Tool     Education     Field Comment Log     Field Repository     User Rights and AP DAGs     Data Quality     TRECEA Mobile App | Search query<br>Bean sping to search the project data, than stick an<br>tem in the list to navigate to that record. |                                                                                                    |  |

4. You will be taken to a new page where you can start filling out information for this cohort.

| REDCap                                                                                                    | Minnesota PREP Fidelity                                                                                                    | Monitoring PID 14 | 184                            |  |  |  |
|----------------------------------------------------------------------------------------------------|----------------------------------------------------------------------------------------------------|-------------------|--------------------------------|--|--|--|
| Logged in as traubk1   Log out  My Projects  Contact REDCap administrator                                                                                                    | Record Home Page Record "Walkertown Class A" is a new Cohort Name . To create the record and begin entering data for it, click any gray sti                                                                                   |                   |                                |  |  |  |
| Project Home and Design                                                                                                    | icon below.                                                                                                    |                   |                                |  |  |  |
| <ul> <li>♠ Project Home · ﷺ Project Setup</li> <li>☑ Designer · ☑ Dictionary ·</li></ul>                                                                                                    | The grid below displays the form-by-form progress of data<br>entered for the currently selected record. You may click on<br>the colored status icons to access that form/event.<br>Unverfiled • 1000 Many statuses (all same) |                   |                                |  |  |  |
| Data Collection 📃                                                                                                    |                                                                                                    |                   | Complete Many statuses (mixed) |  |  |  |
| Record Status Dashboard     -Vew data collection status of all records     Add / Edit Records     -Create new records or edit/view existing ones     Cohort Name Walkertown Class A                                                                             | NEW Cohort Name Walkertown<br>Class A                                                                                                    |                   |                                |  |  |  |
| Select other record                                                                                                    | Data Collection Instrument                                                                                                    | Status            |                                |  |  |  |
| Applications 📃                                                                                                    | Initial Cohort Information                                                                                                    |                   |                                |  |  |  |
| Project Dashboards                                                                                                    | Repeating Session Form                                                                                                    |                   |                                |  |  |  |
| Alerts & Notifications                                                                                                    | Final Cohort Information                                                                                                    |                   |                                |  |  |  |
| Multi-Language Management     Calendar     Calendar     Data Exports, Reports, and Stats     Data Import Tool     Data Comparison Tool     Logging     Field Comment Log     File Repository     User Rights and & DAGs     Data Quality     TRCDCap Mobile App |                                                                                                    |                   |                                |  |  |  |

5. Start with "Initial Cohort Information". Click on the grey circle to the right.

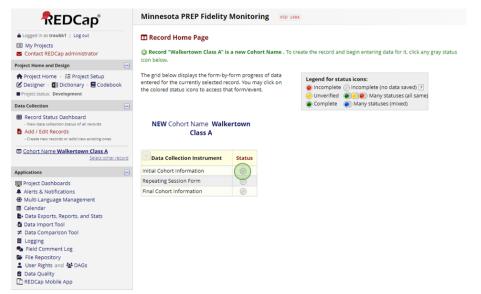

6. Complete the information requested on this page. When finished with the information, scroll to the bottom of the page, mark the form as "Complete" and then click "Save & Exit Form".

|                                                                                                    |           | Other                                   | reset | Save & Exit Form         |
|----------------------------------------------------------------------------------------------------|-----------|-----------------------------------------|-------|--------------------------|
| Who was the main facilitator?                                                                                  |           |                                         |       | Save & Go To Next Form 🔹 |
| * must provide value                                                                                           | $\varphi$ | Valerie Frizzle                         |       | - Cancel -               |
| Was there another facilitator?                                                                                 |           | O Yes                                   |       |                          |
| * must provide value                                                                                           | $\sim$    | No                                      | reset |                          |
| How was the content delivered?                                                                                 |           | In-person                               |       |                          |
| * must provide value                                                                                           |           | Ovirtually                              |       |                          |
| Those of other value                                                                                           |           | Other                                   | reset |                          |
| What was the first day of the program?                                                                         |           |                                         |       |                          |
| * must provide value                                                                                           | $\sim$    | 01-30-2023 Today M-D-Y                  |       |                          |
| Entry Survey Information                                                                                       |           |                                         |       |                          |
| Did you administer an entry survey?                                                                            |           | Yes                                     |       |                          |
| * must provide value                                                                                           | $\sim$    | ○ No                                    | reset |                          |
| How many participants filled out a survey?                                                                     |           |                                         | resec |                          |
| Note:                                                                                                    |           |                                         |       |                          |
| For paper surveys, please report the number of surveys you                                                     |           |                                         |       |                          |
| collected.                                                                                                    | $\sim$    | 12                                      |       |                          |
| For electronic surveys, it is ok to report the number of<br>participants in the session who were given a link. |           |                                         |       |                          |
| * must provide value                                                                                           |           |                                         |       |                          |
| What version of survey was administered?                                                                       |           | Paper                                   |       |                          |
| * must provide value                                                                                           |           | OElectronic                             |       |                          |
|                                                                                                    |           |                                         | reset |                          |
| Were there any issues in administering the survey (including impacts from COVID)?                              |           | ○ Yes                                   |       |                          |
| * must provide value                                                                                           |           | No                                      | reset |                          |
| Form Status                                                                                                    |           |                                         |       |                          |
|                                                                                                    |           |                                         |       |                          |
| Complete?                                                                                                    |           | Complete 🗸                              |       |                          |
|                                                                                                    | (         | Save & Exit Form Save & Go To Next Form | -     |                          |
|                                                                                                    |           | - Cancel -                              |       |                          |
|                                                                                                    |           | Concer                                  |       |                          |

#### Recording the First Session

1. After completing the "Initial Cohort Information" instrument, you will be directed back to the "Record Home Page". To enter information for the first session, click on the grey circle to the right of "Repeating Session Form".

| REDCap                                                                                                    | Minnesota PREP Fidelity                                                                                                  | Monitoring PID 148        | 4                                                                                                    |
|----------------------------------------------------------------------------------------------------|----------------------------------------------------------------------------------------------------|---------------------------|----------------------------------------------------------------------------------------------------|
| Logged in as traubk1   Log out     My Projects     Contact REDCap administrator                                                                                                    |                                                                                                    | a new Cohort Name . To cr | reate the record and begin entering data for it, click any gray status                                                 |
| Project Home and Design                                                                                                    | icon below.                                                                                                    |                           |                                                                                                    |
| <ul> <li>♠ Project Home + 翌 Project Setup</li> <li>☑ Designer + III Dictionary + III Codebook</li> <li>■ Project status: Development</li> </ul>                                                                                               | The grid below displays the form-by-<br>entered for the currently selected rec<br>the colored status icons to access tha | ord. You may click on     | Legend for status icons:<br>(a) Incomplete (no data saved) ?<br>(b) Unverified (c) (c) (c) (c) (c) (c) (c) (c) (c) (c) |
| Data Collection                                                                                                    |                                                                                                    |                           | Complete Many statuses (mixed)                                                                                         |
| Record Status Dashboard     View data collection status of all records     Add / Edit Records     Create new records or edit/view existing ones                                                                                               | NEW Cohort Name Walke<br>Class A                                                                                         | rtown                     |                                                                                                    |
| Cohort Name Walkertown Class A<br>Select other record                                                                                                    | Data Collection Instrument                                                                                               | Status                    |                                                                                                    |
| Applications 📃                                                                                                    | Initial Cohort Information                                                                                               |                           |                                                                                                    |
| Project Dashboards Alerts & Notifications Multi-Language Management Calendar Data import Tool Data import Tool Data Comparison Tool Data Comparison Tool Field Comment Log Field Comment Log Fiel Repository User Rights and CDAGs Data Quily | Repeating Session Form Final Cohort Information                                                                          | Ç                         |                                                                                                    |

- 2. Fill out the requested information for the session.
  - a. **Note:** When filling out the length of the session, the time will need to be entered as HH:MM. For example, if a session was one hour long, it should be entered as 1:00. If a session was thirty minutes, it should be entered as 0:30.

- 3. Indicate if session is the final session of the cohort.
  - a. **Note:** if the curriculum you are using is one session long, mark that the first session is the final session of the cohort.
- 4. Mark the form as "Complete".
- 5. Click "Save & Exit Form".

| <ul> <li>Final Cohort Information</li> </ul>                                                 |                                                                                       | Very engaged                                                                                                    | Save & Exit Form         |
|----------------------------------------------------------------------------------------------|---------------------------------------------------------------------------------------|----------------------------------------------------------------------------------------------------|--------------------------|
| Applications                                                                                 | How engaged were participants during this session?                                    | O Engaged                                                                                                    | Save & Go To Next Form • |
| Project Dashboards  Alerts & Notifications                                                   |                                                                                       | O Not engaged/actively disengaged reset                                                                                                    | - Cancel -               |
| Multi-Language Management                                                                    | Lesson Adaptations                                                                    | 102000                                                                                                    |                          |
| ff Calendar                                                                                  | Were you able to deliver the lesson as planned?                                       | ⊕ ® Yes<br>Ģ ONo                                                                                                    |                          |
| Data Exports, Reports, and Stats     Data import Tool                                        |                                                                                       | reset                                                                                                    |                          |
|                                                                                              | To make the content more engaging or relatable to your                                | O None                                                                                                    |                          |
| Logging                                                                                      | students, how much did you adapt the lesson?                                          | O Some                                                                                                    |                          |
| <ul> <li>Field Comment Log</li> <li>File Repository</li> </ul>                               | * must provide value                                                                  | ⊖ A lot reset                                                                                                    |                          |
| User Rights and Hongs Data Quality REDCap Mobile App External Modules Demographic Interviews | What adaptations did you make to the lesson?<br>* must prove value                    | I read all the definitions instead of having students<br>read them aloud as we did not have the full hour<br>and I was worried we would run out of time. |                          |
| Help & Information                                                                           |                                                                                       |                                                                                                    |                          |
|                                                                                              | Did you omit anything from the lesson?                                                | H O Yes                                                                                                    |                          |
| Help & FAQ     Video Tutorials                                                               | * must provide value                                                                  | 🖉 🖲 No reset                                                                                                    |                          |
| Suggest a New Feature Contact REDCap administrator                                           | Please describe any other challenges or successes you<br>experienced in this session. | Normally we have an hour for our lessons, but the school had a <u>delay</u> and all classes were shortened, so we only had 45 minutes.                   |                          |
|                                                                                              |                                                                                       | Expand                                                                                                    |                          |
|                                                                                              | This is the final session to report for this cohort.<br>* mult provide value          | O Yes     No     reset                                                                                                    |                          |
|                                                                                              | Form Status                                                                           |                                                                                                    |                          |
|                                                                                              | Complete?                                                                             | Complete V                                                                                                    |                          |
|                                                                                              |                                                                                       | Save & Exit Form Save & Go To Next Form •                                                                                                    |                          |
|                                                                                              |                                                                                       | - Cancel -                                                                                                    |                          |

6. You have completed filling out information for the first session of a cohort.

#### **Recording Other Sessions**

- 1. Log into REDCap
- 2. Select the Minnesota SRAE Fidelity Monitoring Tool
- 3. Click "Add / Edit Records" on the left-hand side.
- 4. Click the dropdown menu next to "Choose an existing Cohort Name" and select the cohort you want to add a session to.
  - a. **Note:** You should only see cohorts for your organization. They will be listed in alphabetical order.

| REDCap                                                                                                    | Minnesota PREP Fidelity Moni                                                                                           | toring into 1464                                                                                                    |
|----------------------------------------------------------------------------------------------------|----------------------------------------------------------------------------------------------------|----------------------------------------------------------------------------------------------------|
| Logged in as traubk1   Log out  My Projects  Contact REDCap administrator                                                                                                    |                                                                                                    | r selecting it from the drop-down lists below. To create a new record/response, type a new valu<br>quickly find a record without using the drop-downs, the text box will auto-populate with |
| Project Home and Design                                                                                                    | existing record names as you begin to type in                                                                          |                                                                                                    |
| Project Home · 72 Project Setup     Designer · 1 Dictionary · Codebook     Project status: Development                                                                                                    | • NOTICE: This project is currently in D project has been moved to Production s                                        | evelopment status. <b>Real data should NOT be entered</b> until the status.                                                                                                    |
| Data Collection 📃                                                                                                    |                                                                                                    |                                                                                                    |
| Record Status Dashboard     View data collection status of all records     Add / Edit Records                                                                                                    | Total records: 2<br>Choose an existing Cohort Name                                                                     | - select record - +                                                                                                    |
| Create new records or edit/view existing ones Show data collection instruments                                                                                                    | Enter a new or existing Cohort Name                                                                                    | Abbott Middle School Class A<br>Walkertown Class A                                                                                                    |
| Applications -                                                                                                    |                                                                                                    |                                                                                                    |
| Project Dashboards     Alerts & Notifications                                                                                                    | Data Search                                                                                                    |                                                                                                    |
| Multi-Language Management     Calendar     Data Exports, Reports, and Stats                                                                                                    | Choose a field to search<br>(woludes multiple choice fields)                                                           | All fields                                                                                                    |
| Colling Control     Colling     Colling     Colling     Colling     Colling     Colling     Colling     File Repository     Colling     Colling | Search query<br>Expire grang to earch the project state, then thick an<br>item in the list to navigate is that record. |                                                                                                    |

- 5. Next to "Repeating Session Form", click the grey "+" box to the right of the green circle.
  - a. **Note:** below the "Data Collection Instruments" box, you will see a box called "Repeating Session Form". This will tell you how many sessions you have filled out for this cohort. You can also click the "+ Add new" button in this box to add a new session.

#### HOW TO USE THE PREP REDCAP FIDELITY MONITORING TOOL

| REDCap                                                                                                    | Minnesota PREP Fidelity Monitoring (PID 1484)                                                                                                    |  |  |  |  |  |
|----------------------------------------------------------------------------------------------------|----------------------------------------------------------------------------------------------------|--|--|--|--|--|
| Logged in as traubk1   Log out My Projects Contact REDCap administrator                                                                                                    | Record Home Page The grid below displays the form-by-form progress of data     Legend for status icons:                                                                                                    |  |  |  |  |  |
| Project Home and Design                                                                                                    | entered for the currently selected record. You may click on the colored status icons to access that form/event.                                                                                                    |  |  |  |  |  |
| <ul> <li>♠ Project Home · źΞ Project Setup</li> <li>☑ Designer · III Dictionary · II Codebook</li> <li>● Project status: Development</li> </ul>                                                             | Image: Second status icons to access that form/event.         Image: Second status icons to access that form/event.         Image: Second status icons to access that form/event. |  |  |  |  |  |
| Data Collection                                                                                                    | Cohort Name Walkertown Class A                                                                                                    |  |  |  |  |  |
| Record Status Dashboard     -View data collection status of all records     dd / Edit Records     -Create new records or edit/view existing ones     Cohort Name Walkertown Class A     Select other record | Data Collection Instrument Status Initial Cohort Information Final Cohort Information                                                                                                    |  |  |  |  |  |
| Applications                                                                                                    |                                                                                                    |  |  |  |  |  |
|                                                                                                    | Repeating Session Form (1)                                                                                                    |  |  |  |  |  |

- 6. Complete the session information as appropriate.
- 7. Indicate if session is the final session of the cohort.
- 8. Mark the form as "Complete".
- 9. Click "Save & Exit Form".
- 10. This process can be repeated as many times as needed to capture every session for a cohort.

#### **Finishing a Cohort**

1. When you have completed the final "Repeating Session Form" for the last session of the cohort, select the grey circle to the right of "Final Cohort Information".

| REDCap                                                                                                    | Minnesota PREP Fidelity Monitoring PID 1484                                                                                                    |  |  |  |  |  |  |  |  |  |
|----------------------------------------------------------------------------------------------------|----------------------------------------------------------------------------------------------------|--|--|--|--|--|--|--|--|--|
| Logged in as traubk1   Log out I My Projects                                                                                                    | Record Home Page                                                                                                    |  |  |  |  |  |  |  |  |  |
| Contact REDCap administrator Project Home and Design                                                                                                    | The grid below displays the form-by-form progress of data<br>entered for the currently selected record. You may click on<br>the colored status icons access that form/event. |  |  |  |  |  |  |  |  |  |
| <ul> <li>A Project Home → ﷺ Project Setup</li> <li>Ø Designer → </li> <li>Ø Dictionary → </li> <li>Codebook</li> </ul>                                                                                                    | Choose action for record          Choose action for record          Many statuses (all same)       Many statuses (mixed)                                                     |  |  |  |  |  |  |  |  |  |
| Project status: Development Data Collection                                                                                                    | Cohort Name Walkertown Class A                                                                                                    |  |  |  |  |  |  |  |  |  |
| Record Status Dashboard     -View data collection tatus of all records     Add / Edit Records     -Create new records or edit/view existing ones     Cohort Name Walkertown Class A                                                         | Data Collection Instrument     Status       Initial Cohort Information     Initial Cohort Information       Repeating Session Form     Image: Head Status                    |  |  |  |  |  |  |  |  |  |
| Select other record                                                                                                    |                                                                                                    |  |  |  |  |  |  |  |  |  |
| Applications _                                                                                                    |                                                                                                    |  |  |  |  |  |  |  |  |  |
| 興 Project Dashboards<br>♣ Alerts & Notifications<br>⊕ Multi-Language Management                                                                                                    | Repeating Instruments Repeating Session Form (1)                                                                                                    |  |  |  |  |  |  |  |  |  |
| E Calendar     Calendar     Calendar     Calendar     Data Exports, Reports, and Stats     Data Comparison Tool     Cogging     Field Comment Log     File Repository     User Rights and      DAGs     Data Quality     CREDCap Mobile App | 1 + Add new                                                                                                    |  |  |  |  |  |  |  |  |  |

- 2. Fill out the requested information.
- 3. Mark the form as "Complete".
- 4. Click "Save & Exit Form".

| Sold / Edit Records     Costa new records or editivitive existing one     Costa new records or editivitive existing one     Costa new records or editivitive     Sold or environments     Sold or environments     Initial Cohort Information     Repeating Session Form (2)      Final Cohort Information | Were 50% or more youth in this program part of the following target populations?                                                                                                    |                                                                                                    | Save & Ex<br>Save & Sta<br>- Cancel - |
|----------------------------------------------------------------------------------------------------|----------------------------------------------------------------------------------------------------|----------------------------------------------------------------------------------------------------|---------------------------------------|
| Applications (-)                                                                                                    | Was Kaitlyn Traub observed facilitating during the                                                                                                    | ® No                                                                                                    |                                       |
| Project Dashboards     Alerts & Notifications     Multi-Language Management                                                                                                    | Programming?                                                                                                    | O'Yes, just one time     O'Yes, more than one time     Observations on be conducted by NN RREP grantee staff, MOH     staff, the curriculum developer, or curriculum drailer, |                                       |
| 🖬 Calendar                                                                                                    | Exit Survey Information                                                                                                    |                                                                                                    |                                       |
| Data Exports. Reports. and Stats     Data Import Tool     Data Comparison Tool                                                                                                    | Did you administer an exit survey?<br>* must provide value                                                                                                    | )) ® Yes                                                                                                    |                                       |
| Logging     Field Comment Log     File Repository     User Rights and                                                                                                    | How many participants filled out a survey?<br>Note:<br>For paper surveys, please report the number of surveys you<br>collected.<br>For electronic surveys, it is ok to report the number of<br>participants in the session who were given a link. | ))<br>(12                                                                                                    |                                       |
| External Modules                                                                                                    | * must provide value                                                                                                    |                                                                                                    |                                       |
| Help & Information                                                                                                    | What version of survey was administered? * must provide value                                                                                                    |                                                                                                    |                                       |
| Help & FAQ     Video Tutorials     Suggest a New Feature                                                                                                    | Were there any issues in administering the survey (including impacts from COVID)?                                                                                                    | ⊖ O Yes                                                                                                    |                                       |
| Contact REDCap administrator                                                                                                    | Form Status                                                                                                    |                                                                                                    |                                       |
|                                                                                                    | Complete?                                                                                                    | Save & Exit Form Salve & Stay -                                                                                                    |                                       |

5. You have completed fidelity monitoring for this cohort!

## **Retrieving a Report**

- 1. Log into REDCap.
- 2. Select the Minnesota PREP Fidelity Monitoring Tool.
- 3. Click "Data Exports, Reports, and Stats" on the left-hand side.

| REDCap                                                                                                    | Minnesota PREF        | P Fidelity Moni      | toring PID 148      | 4                                   |                                  |
|----------------------------------------------------------------------------------------------------|-----------------------|----------------------|---------------------|-------------------------------------|----------------------------------|
| Logged in as traubk1   Log out     My Projects     Contact REDCap administrator                                                                                                    | 🛖 Project Home        | i E Project Setup    | Cther Function      | ality 📀 Project Revision H          | istory                           |
| Project Home and Design                                                                                                    |                       |                      |                     | h as a list of all users with acces | s to this project, general proje |
| A Project Home 🕖 🚝 Project Setup                                                                                                    | statistics, and upcor | ming calendar events | i (if any).         |                                     |                                  |
| 🕑 Designer 🛛 📳 Dictionary 🖓 🖪 Codebook                                                                                                    | La Current Users (    | 1)                   | 🛱 Project Statisti  | ics                                 |                                  |
| Project status: Development                                                                                                    | User                  | Expires              | Records in project  | : 1                                 |                                  |
| Data Collection 📃                                                                                                    |                       | never                | Most recent activit | ty 03/22/2023 1:57pm                |                                  |
| Record Status Dashboard     View data collection status of all records     Add / Edit Records                                                                                                    | (Kaitlin Traub)       |                      | Space usage for d   | endar Events (next 7 days)          |                                  |
| - Create new records or edit/view existing ones<br>Show data collection instruments                                                                                                    |                       |                      |                     | Date Description                    |                                  |
| Applications                                                                                                    |                       |                      |                     | No upcoming events                  | 1                                |
| Project Dashboards Alerts & Notifications Multi-Language Management Calendar Calendar Data Exports, Reports, and Stats Data Import Tool Data Import Tool Data Comparison Tool Calendar Field Comment Log Fiel Repository User Rights and M DAGs Data Quality REDCan Mobile App |                       |                      |                     |                                     |                                  |

- 4. Find your organization name and click the green "View Report" button to the right.
  - a. **Note:** you will only have access to your organization's report. Not all users will have rights to view reports.

| REDCap                                                                                                    | Minnesota PREP Fidelity Monitoring PED 1444                 |                                                                                                    |                             |                                |                                                   |                            |                                       |  |  |  |  |  |  |
|----------------------------------------------------------------------------------------------------|-------------------------------------------------------------|----------------------------------------------------------------------------------------------------|-----------------------------|--------------------------------|---------------------------------------------------|----------------------------|---------------------------------------|--|--|--|--|--|--|
| Logged in as traubk1   Log out  My Projects                                                                                                    | Data Exports, Report                                        | s, and Stats                                                                                                    |                             | UDEO: How                      | UDEO: How to use Data Exports, Reports, and Stats |                            |                                       |  |  |  |  |  |  |
| Contact REDCap administrator                                                                                                    | + Create New Report                                         | B- My Reports & Exports                                                                                                    | C Other Export Opt          | tions                          |                                                   |                            |                                       |  |  |  |  |  |  |
| Project Home and Design                                                                                                    |                                                             |                                                                                                    |                             |                                |                                                   |                            |                                       |  |  |  |  |  |  |
| ♠ Project Home → III Project Setup<br>☑ Designer → 및] Dictionary → 및 Codebook<br>■ Project status: Development                                           | Excel, SAS, Stata, R, or SPSS<br>the best and quickest way. | This module allows you to easily view reports of your data, inspect plots and descriptive stratistics of your data, as well as expont your data to Microsoft<br>Exect, 455, Stata, 4, or 955 for analysic by you have such privileges). If you with to expont your refrared that set or view tar a report, then Report A is<br>the best and auckast way. However, if you want to view or export data from only specific instruments (or events) on the filty, then Report I is the best<br>holds. You may also creately our own cutoring models that from only specific instruments (or events) on the filty, then Report I is the best<br>choice. You may also create your own cutom neports below (if you have such privileges) in which you can filter the neport to specific fields, or<br>contains the second second se |                             |                                |                                                   |                            |                                       |  |  |  |  |  |  |
| Data Collection                                                                                                    | events using a vast array of                                | filtering tools to make sure you                                                                                                    | get the exact data you      | want. Once you have created    | a report, you may view it as a webpage            | 62.                        |                                       |  |  |  |  |  |  |
| Record Status Dashboard                                                                                                    | export it out of REDCap in a                                | specified format (Excel, SAS, S                                                                                                    | tata. SPSS, R). or view the | plots and descriptive statisti | cs for that report.                               |                            |                                       |  |  |  |  |  |  |
| - View data collection status of all records  Add / Edit Records  - Create new records or edit/view existing ones                                        | My Reports & Exports                                        |                                                                                                    |                             |                                |                                                   |                            |                                       |  |  |  |  |  |  |
| Show data collection instruments                                                                                                    | Report name                                                 | Vie                                                                                                    | w/Export Options            |                                | Management Options                                | Report ID (auto-generated) | Unique report nam<br>(auto-generated) |  |  |  |  |  |  |
| Applications 🔄                                                                                                    | A All data (all rec                                         | ords and fields)                                                                                                    | View Report                 | ata BE Stats & Charts          |                                                   |                            |                                       |  |  |  |  |  |  |
| Project Dashboards<br>Alerts & Notifications<br>Multi-Language Management                                                                                |                                                             |                                                                                                    | Make custom selections      |                                |                                                   |                            |                                       |  |  |  |  |  |  |
| 🖬 Calendar                                                                                                    | 1 Evergreen                                                 | (0                                                                                                    | View Report                 | ata Il Stats & Charts          | Edit Copy ×Delete                                 | 10656                      | R-224W47TXN                           |  |  |  |  |  |  |
| Data Exports, Reports, and Stats<br>Data Import Tool                                                                                                    | 2 Family Tree Clinic                                        | 0                                                                                                    | View Report                 | ata IE. Stats & Charts         | Fdit Copy ×Delete                                 | 10657                      | R-515RHD00H                           |  |  |  |  |  |  |
| ≠ Data Comparison Tool                                                                                                    | 3 High School for R                                         | ecording Arts                                                                                                    | View Report                 | ata IE Stats & Charts          | Edit Copy × Delete                                | 10658                      | R-591DNJRAKS                          |  |  |  |  |  |  |
| Logging     Field Comment Log                                                                                                    | 4 Lutheran Social S                                         | ervices                                                                                                    | View Report                 | ata IE. Stats & Charts         | Foit Copy ×Delete                                 | 10714                      | R-997Fj7C4LH                          |  |  |  |  |  |  |
| File Repository                                                                                                    | 5 Minneapolis Scho                                          | ol Based Clinics                                                                                                    | View Report                 | ata IL Stats & Charts          | Fait Copy ×Delete                                 | 10715                      | R-324F84WXD                           |  |  |  |  |  |  |
| LUSer Rights and 참 DAGs<br>Data Quality                                                                                                    | 6 Hennepin Health                                           | care                                                                                                    | View Report                 | ata IE Stats & Charts          | Edit Copy ×Delete                                 | 10716                      | R-828A7R9LJF                          |  |  |  |  |  |  |
| REDCap Mobile App                                                                                                    | + Create New                                                | Report                                                                                                    |                             |                                |                                                   |                            |                                       |  |  |  |  |  |  |
| teports 9.5eanin Dirganiat /fdi 📄                                                                                                    |                                                             |                                                                                                    |                             |                                |                                                   |                            |                                       |  |  |  |  |  |  |
| Evergreen<br>Family Tree Clinic<br>High School for Recording Arts<br>Lutheran Social Services<br>Minneapolis School Based Clinics<br>Henneoin Healthcare |                                                             |                                                                                                    |                             |                                |                                                   |                            |                                       |  |  |  |  |  |  |

5. You will be able to see all cohort information that has been submitted by facilitators. This information can be viewed in REDCap.

#### HOW TO USE THE PREP REDCAP FIDELITY MONITORING TOOL

| Data Expo                                                                                                    | orts, Reports                                             | , and Stats                               |                                                            |                                       |                                                                                                    | B VIDEO: H                                                    | ow to use Data Exi                              | ports. Reports, an                                 | d Stats                                               |                                                          |                                                     |                                                  |                                                       |                                                       |                                                                                                    |                                                              |                                                                                                    |
|----------------------------------------------------------------------------------------------------|-----------------------------------------------------------|-------------------------------------------|------------------------------------------------------------|---------------------------------------|----------------------------------------------------------------------------------------------------|---------------------------------------------------------------|-------------------------------------------------|----------------------------------------------------|-------------------------------------------------------|----------------------------------------------------------|-----------------------------------------------------|--------------------------------------------------|-------------------------------------------------------|-------------------------------------------------------|----------------------------------------------------------------------------------------------------|--------------------------------------------------------------|----------------------------------------------------------------------------------------------------|
| + Creat                                                                                                    | e New Report                                              | B- My Repo                                | rts & Exports                                              | C Other Export                        | Options Q vi                                                                                                    | ew Report: E                                                  | vergreen                                        |                                                    |                                                       |                                                          |                                                     |                                                  |                                                       |                                                       |                                                                                                    |                                                              |                                                                                                    |
| stal numbe                                                                                                    | results returne<br>r of records que<br>on time: 0 seconds |                                           |                                                            | K Stats & Charts                      | in the product of the second second se |                                                               | Fedit Report                                    | ]                                                  |                                                       |                                                          |                                                     |                                                  |                                                       |                                                       |                                                                                                    |                                                              |                                                                                                    |
| Vergree                                                                                                    | <b>en</b><br>gs for cohorts fa                            | icilitated by Ev                          | ergreen.                                                   |                                       |                                                                                                    |                                                               |                                                 |                                                    |                                                       |                                                          |                                                     |                                                  |                                                       |                                                       | Table not displayir                                                                                                    | is accountly 2                                               |                                                                                                    |
| Cohort<br>Vame<br>ohort_                                                                                                    | Repeat<br>Instrument<br>repeat_<br>instrument             | Repeat<br>Instance<br>repeat_<br>instance | Curriculum<br>used:<br>program                             | please<br>specify:<br>othercurriculum | What is<br>the target<br>population<br>for this<br>cohort?<br>targetpop                                                                                                    | In what<br>setting<br>was this<br>program<br>held?<br>setting | If other,<br>please<br>describe<br>othersetting | Who was<br>the main<br>facilitator?<br>facilitator | Was there<br>another<br>facilitator?<br>ynfacilitator | Who was the<br>other<br>facilitator?<br>facilitatorother | How was<br>the<br>content<br>delivered?<br>delivery | If other,<br>please<br>describe<br>otherdelivery | What<br>was the<br>first day<br>program?<br>startdate | Did you<br>administer<br>an entry<br>survey?<br>entry | How many<br>participants<br>filled out a<br>survey?<br>Note: For<br>paper<br>survey<br>ssion who<br>were given<br>a link.<br>entrynumber | What version<br>of survey was<br>administered?<br>entryadmin | Were there<br>any issues i<br>administerin<br>the survey<br>(including<br>impacts frou<br>COVID)?<br>entryissues |
|                                                                                                    |                                                           |                                           |                                                            |                                       |                                                                                                    |                                                               |                                                 |                                                    |                                                       |                                                          |                                                     |                                                  |                                                       |                                                       |                                                                                                    |                                                              |                                                                                                    |
| bbott<br>tiddle<br>ichool<br>Jass A                                                                                              |                                                           |                                           | Making Proud<br>Choices (1)                                |                                       | Youth in foster<br>care (1)                                                                                                    | In School,<br>during<br>school (1)                            |                                                 | Kaitlyn Traub                                      | No (0)                                                |                                                          | In-person (1)                                       |                                                  | 03-22-2023                                            | Yes (1)                                               | 12                                                                                                    | Paper (1)                                                    | No (0)                                                                                                    |
|                                                                                                    | Repeating<br>Session Form                                 | 1                                         | Making Proud<br>Choices (1)                                |                                       |                                                                                                    | during                                                        |                                                 | Kaitiyn Traub                                      | No (0)                                                |                                                          | In-person (1)                                       |                                                  | 03-22-2023                                            | Yes (1)                                               | 12                                                                                                    | Paper (1)                                                    | No (0)                                                                                                    |
| Abbott<br>Middle<br>School<br>Class A<br>Walkertown                                                                              | Repeating<br>Session Form                                 | 1                                         | Making Proud<br>Choices (1)<br>Making Proud<br>Choices (1) |                                       |                                                                                                    | during                                                        |                                                 | Kaitiyn Traub<br>Valerie Frizzle                   | No (0)<br>No (0)                                      |                                                          | In-person (1)                                       |                                                  | 03-22-2023                                            | Yes (1)<br>Yes (1)                                    | 12                                                                                                    | Paper (1)<br>Paper (1)                                       | No (0)<br>No (0)                                                                                                 |
| Abbott<br>Middle<br>School<br>Class A<br>Abbott<br>Middle<br>School<br>Class A<br>Welkertown<br>Class A<br>Welkertown<br>Class A | Repeating<br>Session Form<br>Repeating<br>Session Form    | 1                                         | Choices (1)                                                |                                       | care (1)<br>Male youth                                                                                                    | during<br>school (1)<br>In School,<br>during                  |                                                 |                                                    |                                                       |                                                          |                                                     |                                                  |                                                       |                                                       |                                                                                                    |                                                              |                                                                                                    |

6. Submitted cohort information can also be exported as an Excel spreadsheet by clicking the blue "Export Data" button at the top of the page.

| Data Exp                                                                 | orts, Reports                                                | and Stats                                            |                                |                                       |                                                                         | HI VIDEO: HO                                                  | w to use Data Exp                               | orts, Reports, and                                 | d Stats                   |
|--------------------------------------------------------------------------|--------------------------------------------------------------|------------------------------------------------------|--------------------------------|---------------------------------------|-------------------------------------------------------------------------|---------------------------------------------------------------|-------------------------------------------------|----------------------------------------------------|---------------------------|
| + Creat                                                                  | e New Report                                                 | B. My Repo                                           | rts & Exports                  | C Other Export                        | ergreen                                                                 |                                                               |                                                 |                                                    |                           |
| Total numbe                                                              | results returned<br>er of records ques<br>on time: 0 seconds |                                                      |                                | E Stats & Charts                      |                                                                         | Print Page                                                    | / Edit Report                                   |                                                    |                           |
| Evergree                                                                 | <b>en</b><br>ogs for cohorts fa                              | cilitated by Eve                                     | ergreen.                       |                                       |                                                                         |                                                               |                                                 |                                                    |                           |
| ¢                                                                        | ¢                                                            | 0                                                    |                                | •                                     | •                                                                       | \$                                                            | ¢                                               | ¢                                                  |                           |
| Cohort<br>Name<br>cohort_<br>id                                          | Repeat<br>Instrument<br>redcap_<br>repeat_<br>instrument     | Repeat<br>Instance<br>redcap_<br>repeat_<br>instance | Curriculum<br>used:<br>program | please<br>specify:<br>othercurriculum | What is<br>the target<br>population<br>for this<br>cohort?<br>targetpop | In what<br>setting<br>was this<br>program<br>held?<br>setting | If other,<br>please<br>describe<br>othersetting | Who was<br>the main<br>facilitator?<br>facilitator | Wa<br>ano<br>faci<br>ynfa |
| Abbott<br>Middle                                                         |                                                              |                                                      | Making Proud<br>Choices (1)    |                                       | Youth in foster care (1)                                                | In School,<br>during<br>school (1)                            |                                                 | Kaitlyn Traub                                      | No                        |
| School<br>Class A                                                        |                                                              |                                                      |                                |                                       |                                                                         |                                                               |                                                 |                                                    |                           |
| School                                                                   | Repeating<br>Session Form                                    | 1                                                    |                                |                                       |                                                                         |                                                               |                                                 |                                                    |                           |
| School<br>Class A<br>Abbott<br>Middle<br>School<br>Class A<br>Walkertown |                                                              | 1                                                    | Making Proud<br>Choices (1)    |                                       | Male youth<br>(10)                                                      | In School,<br>during<br>school (1)                            |                                                 | Valerie Frizzle                                    | No                        |
| School<br>Class A<br>Abbott<br>Middle<br>School                          |                                                              | 1                                                    |                                |                                       |                                                                         | during                                                        |                                                 | Valerie Frizzle                                    | No                        |

7. Select the **second** option, "CSV / Microsoft Excel (labels)", then click "Export Data".

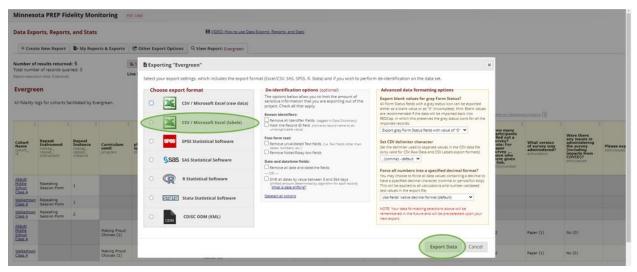

8. Click the icon on the left that says "EXCEL CSV Labels".

| Minnes                                  | ota PREP Fi                                               | delity Mor                               | nitoring                       | 410 SASA                              |                                                                         |                                    |                                           |                                                                   |                                                      |                                                                           |                     |                   |                                         |                                              |                                                                                                    |                                                               |                                                                                                    |                          |
|-----------------------------------------|-----------------------------------------------------------|------------------------------------------|--------------------------------|---------------------------------------|-------------------------------------------------------------------------|------------------------------------|-------------------------------------------|-------------------------------------------------------------------|------------------------------------------------------|---------------------------------------------------------------------------|---------------------|-------------------|-----------------------------------------|----------------------------------------------|----------------------------------------------------------------------------------------------------|---------------------------------------------------------------|----------------------------------------------------------------------------------------------------|--------------------------|
| Data Exp                                | orts, Report                                              | s, and Stats                             |                                |                                       |                                                                         | E VOIO                             | How to use Data E                         | ports Reports an                                                  | d.Stata                                              |                                                                           |                     |                   |                                         |                                              |                                                                                                    |                                                               |                                                                                                    |                          |
| + Crea                                  | le New Report                                             | B- My Repo                               | erts & Exports                 | C Other Export                        | Options Q                                                               | View Report:                       | Evergreen                                 |                                                                   |                                                      |                                                                           |                     |                   |                                         |                                              |                                                                                                    |                                                               |                                                                                                    |                          |
| Total numb                              | results returns<br>er of records qui<br>on time: 0 second | ened: 5                                  |                                | K Statz & Charts                      |                                                                         |                                    |                                           | 3                                                                 |                                                      |                                                                           |                     |                   |                                         |                                              |                                                                                                    |                                                               |                                                                                                    |                          |
| Evergre                                 | en                                                        |                                          |                                |                                       |                                                                         | 🗸 Data e                           | xport was succ                            | essful!                                                           |                                                      |                                                                           |                     |                   | ж                                       |                                              |                                                                                                    |                                                               |                                                                                                    |                          |
| All fidelity (                          | ogs for cohorts f                                         | acinated by Ev                           | ergroen.                       |                                       |                                                                         | the right to                       | download your da                          | ta file, if export in                                             | g to a specific s                                    | be downloaded. Clic<br>tatistical analysis pai<br>e. For more details, f  | ckage, you will add | itionally need to | Hardy :                                 |                                              |                                                                                                    |                                                               |                                                                                                    |                          |
| Cohort<br>Name<br>cohort,<br>it         | Repeat<br>Instrument<br>reduce_<br>reduce_<br>instrument  | Repeat<br>Instance<br>reseat<br>instance | Curriculum<br>used:<br>program | please<br>specify:<br>othercurriculum | What is<br>the target<br>population<br>for this<br>cohort?<br>targetpop | When put<br>items liste            | ed below that have                        | its relating to this<br>a been utilized in                        | this project. The                                    | rt, we ask that in you<br>ank you!<br>in and template met                 |                     | lease cite the    | st<br>Dhe<br>day<br>be<br>gram?<br>date | Did you<br>administer<br>an entry<br>survey? | How many<br>participants<br>lilled out a<br>survey?<br>Note: For<br>paper<br>survey<br>ssion who<br>were given<br>a link. | What version<br>of survey was<br>administered?<br>artiryadmin | Were there<br>any issues in<br>administering<br>the survey<br>(including<br>inspacts from<br>COVID)?<br>anti-young | Please exp<br>entrymotes |
| Abbatti<br>Histile<br>School<br>Class A | Repeating<br>Session Form                                 | 1                                        |                                |                                       |                                                                         | ×                                  | can be opened in I<br>the full headers an | I the survey result<br>Excel. You have the<br>id answer labels or | in CSV (comma<br>choice of down)<br>just with the an | -separated) format, w<br>oading the data either<br>ower codes (i.e. raw d | with ta).           |                   |                                         |                                              | entrynumber -                                                                                                    |                                                               |                                                                                                    |                          |
| Walkartown<br>Class.A                   | Repeating<br>Seasion Form                                 | 1                                        |                                |                                       |                                                                         |                                    | NOTE: If you are a<br>similations the dat | ising a version of I<br>a will only be read                       | ticrosoft Excel pr<br>to 25\$ columns                | tor to Excel 2007, due<br>when opened.                                    | 20                  | COTAL .           |                                         |                                              |                                                                                                    |                                                               |                                                                                                    |                          |
| Walvertown<br>Class_A                   | Repeating<br>Session Form                                 | 37                                       |                                |                                       |                                                                         |                                    |                                           |                                                                   |                                                      |                                                                           |                     |                   |                                         |                                              |                                                                                                    |                                                               |                                                                                                    |                          |
| Albott<br>Hidős<br>Schost<br>Class, A   |                                                           |                                          | Haking Proud<br>Choices (1)    |                                       | Youth in foo<br>care (1)                                                |                                    |                                           |                                                                   |                                                      | _                                                                         |                     | Close             | 12-2023                                 | Yes (1)                                      | 12                                                                                                    | Paper (1)                                                     | No (0)                                                                                                    |                          |
| Welkertown<br>Class.A                   |                                                           |                                          | Haking Proud<br>Chorpes (1)    |                                       | Male youth<br>(10)                                                      | In School,<br>during<br>school (1) |                                           | Valerie Frizzle                                                   | No (0)                                               |                                                                           | In-person (1)       |                   | 01-30-2023                              | Yes (1)                                      | 12                                                                                                    | Paper (1)                                                     | No (0)                                                                                                    |                          |
|                                         |                                                           |                                          |                                |                                       |                                                                         |                                    |                                           |                                                                   |                                                      |                                                                           |                     |                   |                                         |                                              |                                                                                                    |                                                               |                                                                                                    |                          |

- 9. A file will be downloaded to your computer, which can be found in your "Downloads" folder.
- 10. You will then have an Excel spreadsheet that you can save and reference for future reporting.

#### HOW TO USE THE PREP REDCAP FIDELITY MONITORING TOOL

Minnesota Department of Health MN PREP Orville L. Freeman Building PO BOX 64975 St. Paul, MN 55164-0975 651-201-3650 health.MCH@state.mn.us www.health.state.mn.us

4/6/2023

To obtain this information in a different format, call: 651-201-3650.